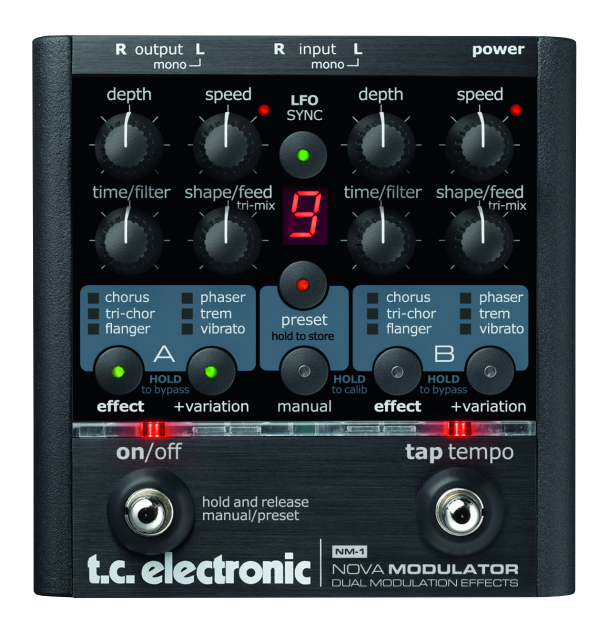

# **NM-1 NOVA Modulator**

#### **BEDIENUNGSANLEITUNG**

## *INHALTSVERZEICHNIS*

### *EINFÜHRUNG*

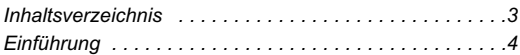

#### *KONFIGURATIONSBEISPIELE*

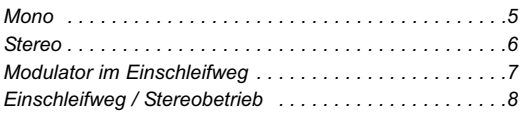

### *ÜBERBLICK*

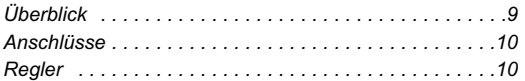

#### *EFFEKTARTEN*

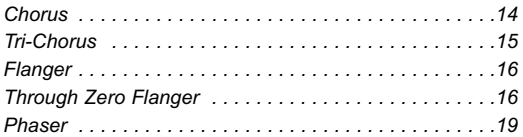

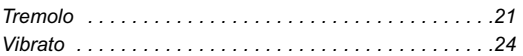

### *ZUSÄTZLICHE FEATURES*

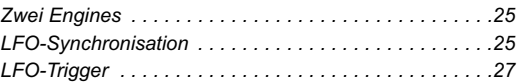

#### *PRESETS*

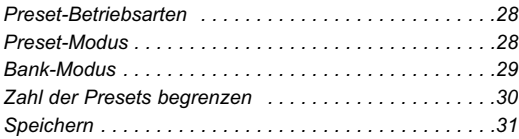

### *ANHANG*

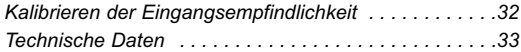

*TC Electronic, Sindalsvej 34, DK-8240 Risskov – info@tcelectronic.com Bedienungsanleitung Version 1.0 Software Version 1.0*

*Deutsche Version*

# *EINFÜHRUNG*

#### **Nova Modulator – das Plus an Kreativität**

Noch nie zuvor war es möglich, all die populären Modulationseffekte von TC in Form eines einzigen Effektpedals zu erwerben. Mit sieben Effekten in herausragender Qualität (darunter der neue Tri-Chorus und der Through-Zero-Flanger) bietet der Nova Modulator jeden Modulationseffekt, den Sie sich vorstellen können – und mehr als das. Dies ist ein Effektpedal für Gitarristen, die grundsätzlich mit Gitarreneffekten vertraut sind und jetzt das Sahnehäubchen für ihren Sound suchen. Der Nova Modulator ist mit zwei Effektengines ausgestattet – So können Sie die Effekte Chorus, Flanger, Phaser, Tremolo und Vibrato frei miteinander kombinieren, ihre Tempi synchronisieren und sogar den für die Moduation verwendeten LFO zählzeitgenau starten. Der Nova Modulator bietet Ihnen praktisch unbegrenzte Möglichkeiten zur Gestaltung Ihres Sounds. Und mit neun Presets haben Sie reichlich Platz zum Speichern Ihrer bevorzugten Einstelungen.

*Der kreative Zündfunken für Ihre Musik*

#### **Features des Nova Modulator**

- Sieben Modulationseffekte in Studioqualität
- Zwei Effekt-Engines
- 9/18 Anwender-programmierbare Presets
- LFO-Synchronisation
- LFO-Triggerfunktion
- Tempo-Tapping
- Automatische Gain-Anpassung am Eingang
- Stereo in/Stereo out

# t.c. electronic

## *KONFIGURATIONSBEISPIEL: MONO*

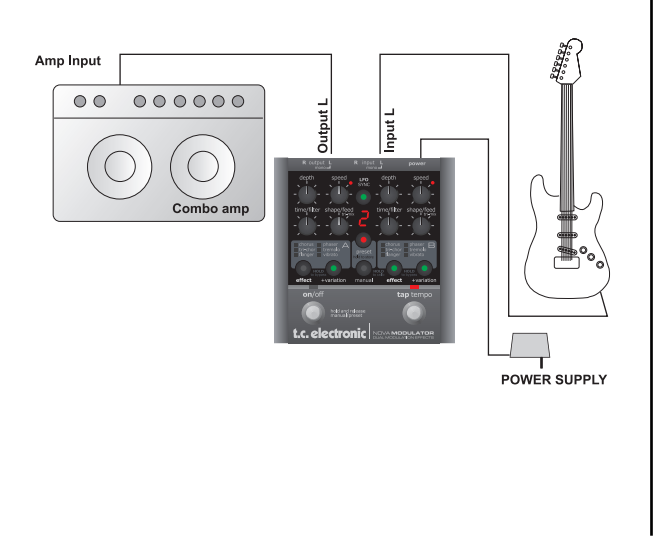

Dies ist ein normales Mono-System, das nur aus Ihrer Gitarre, Ihrem Verstärker und dem NOVA Modulator besteht.

- Schließen Sie Ihre Gitarre an den linken Eingang (Buchse »Input L«) des NOVA Modulator an.
- Verbinden Sie den linken Ausgang (Buchse »Output L«) des NOVA Modulator mit dem Eingang Ihres Verstärkers.

Wir empfehlen, den NOVA Modulator gegebenenfalls im Signalweg *nach* Verzerrer- oder Overdrive-Pedalen zu platzieren.

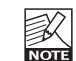

Um den bestmöglichen Rauschabstand zu erhalten, sollten Sie das Pedal auf den Pegel des Eingangssignals kalibrieren. Weitere Informationen finden Sie im Abschnitt »Kalibrierung« dieser

Bedienungsanleitung.

## *KONFIGURATIONSBEISPIEL: STEREO*

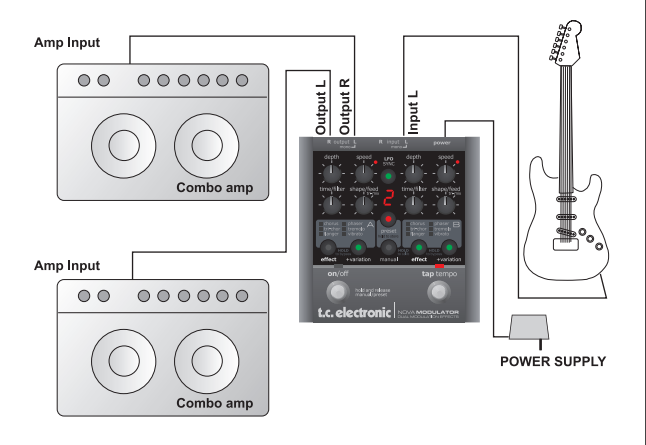

Dies ist ein klassisches Stereo-Setup, bei dem Sie in vollem Umfang von den Stereoeffekten des NOVA Modulator profitieren.

- Schließen Sie Ihre Gitarre an den linken Eingang (Buchse »Input L«) des NOVA Modulator an.
- Verbinden Sie den linken Ausgang (Buchse »Output L«) des NOVA Modulator mit dem Eingang eines Verstärkers und den rechten Ausgang (Buchse »Output R«) mit dem Eingang des anderen Verstärkers.

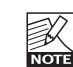

Um den bestmöglichen Rauschabstand zu erhalten, sollten Sie das Pedal auf den Pegel des Eingangssignals kalibrieren. Weitere Informationen finden Sie im Abschnitt »Kalibrierung« dieser Bedienungsanleitung.

## *KONFIGURATIONSBEISPIEL: MODULATOR IM EINSCHLEIFWEG*

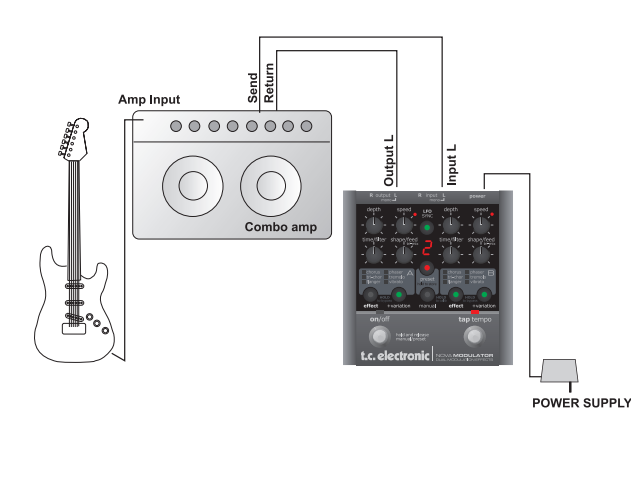

Bei dieser Konfiguration wird der NOVA Modulator im Effekt-Einschleifweg eines Combo-Verstärkers betrieben – das heißt, nach dem Vorverstärker und vor der Endstufe.

- Schließen Sie Ihre Gitarre an den Eingang Ihres Verstärkers an.
- Verbinden Sie die »Effect Send«-Buchse Ihres Verstärkers mit dem linken Eingang (Buchse »Input L«) des NOVA Modulator.
- Verbinden Sie den linken Ausgang des NOVA Modulator mit der »Effect Return«-Buchse des Verstärkers.

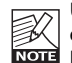

Um den bestmöglichen Rauschabstand zu erhalten, sollten Sie das Pedal auf den Pegel des Eingangssignals kalibrieren. Weitere Informationen finden Sie im Abschnitt »Kalibrierung« dieser Bedienungsanleitung.

## *KONFIGURATIONSBEISPIEL: EINSCHLEIFWEG / STEREOBETRIEB*

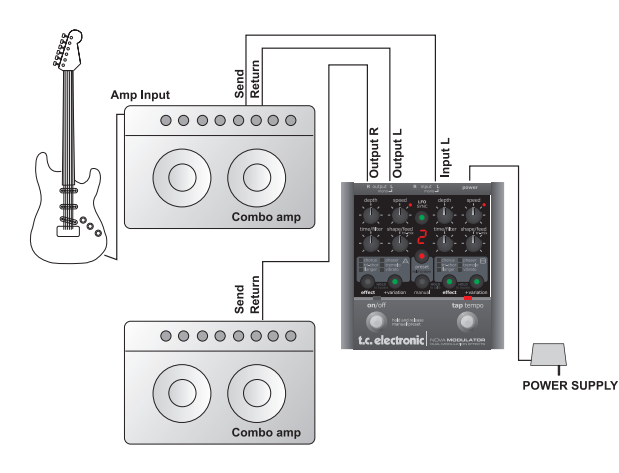

Bei dieser Konfiguration verwenden wir den Vorverstärker von einem der beiden Combo-Verstärker, um den Basissound zu erzeugen und setzen dann den Nova Modulator ein, um das Signal in ein Stereosignal aufzuteilen. Da wir einen der Ausgänge des NOVA Modulator an die Return-Buchse des zweiten Verstärkers anschließen, nutzen wir an diesem Verstärker nur die Endstufe; nicht jedoch den Vorverstärker.

- Schließen Sie Ihre Gitarre an den Eingang des Verstärkers *A* an.
- Verbinden Sie die »Effect Send«-Buchse von Verstärker *A* mit dem linken Eingang (Buchse »Input L«) des NOVA Modulator.
- Verbinden Sie den linken Ausgang des NOVA Modulator mit der »Effect Return«-Buchse von Verstärker *A*.
- Verbinden Sie den rechten Ausgang des NOVA Modulator mit der »Effect Return«-Buchse von Verstärker *B*.

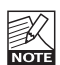

Um den bestmöglichen Rauschabstand zu erhalten, sollten Sie das Pedal auf den Pegel des **Roje Eingangssignals kalibrieren. Weitere** Informationen finden Sie im Abschnitt »Kalibrierung« dieser Bedienungsanleitung.

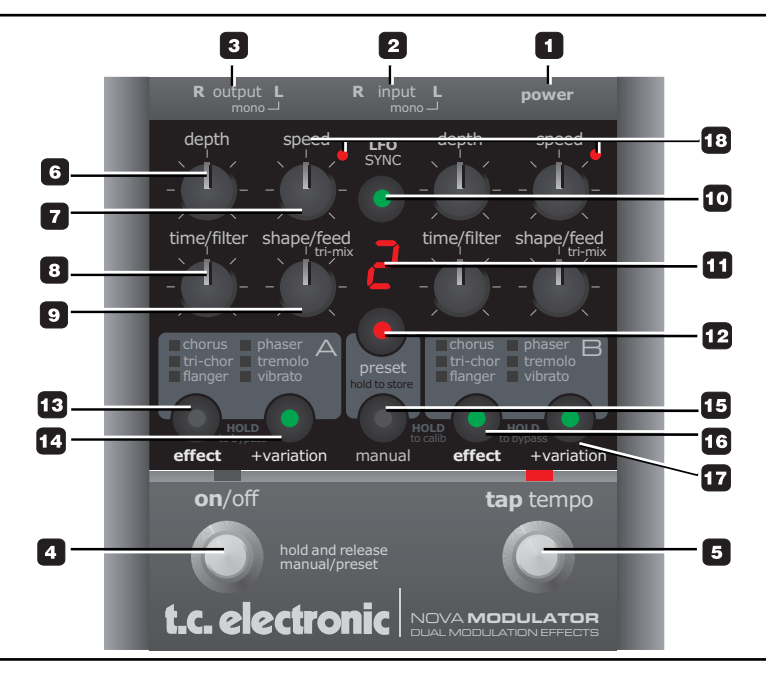

In diesem Abschnitt werden die Funktionen der Drehregler und Taster des NOVA Modulator in Kurzform beschrieben. Ausführliche Informationen über die verschiedenen Parameter finden Sie in den Abschnitten der Bedienungsanleitung, die die einzelnen Effekte beschreiben.

### **Anschlüsse**

#### **1 Power – Netzbuchse**

Für den Betrieb des Nova Modulator sind 12V Gleichspannung (300 mA) erforderlich. Es sollte entweder das mit dem Produkt gelieferte Netzteil oder ein Netzteil mit identischen Daten verwendet werden.

#### **2 INPUT-Buchsen (Eingänge)**

Dies sind 6,3-Klinkenbuchsen (mono) zum Anschluss der Signalquelle(n). Der NOVA Modulator erkennt, wenn an beide Eingänge Signalquellen angeschlossen wurden und behandelt diese Signale dann als Stereoquelle. *Wenn Sie nur ein Monosignal bearbeiten wollen, verwenden Sie grundsätzlich immer den linken Eingang!*

#### **3 OUTPUT-Buchsen (Ausgänge)**

An diesen 6,3 mm-Klinkenbuchsen (mono) liegen die Signale der Kanäle A und B an.

### **Bedienelemente**

#### **4 ON/OFF-Taster**

Der ON/OFF-Taster hat mehrere Funktionen.

- Drücken Sie den ON/OFF-Taster einmal, um das Pedal in den Bypass-Modus zu schalten (Umgehung der Signalbearbeitung) oder es wieder zu aktivieren.
- Drücken und halten Sie den ON/OFF-Taster etwa eine halbe Sekunde lang, um zwischen den Betriebsarten Manual und Preset umzuschalten.

#### **5 TAP TEMPO-Taster**

Drücken Sie diesen Taster rhythmisch, um das globale Tempo vorzugeben. Dabei werden Sie normalerweise Viertelnoten vorgeben.

#### Beispiel: Presetauswahl mit Hilfe der Taster ON/OFF und TAP TEMPO

Im Preset-Modus können Sie durch wiederholtes Drücken der PRESET-Taste zwischen den Presets umschalten.

Sie können dieselbe Funktion auslösen, indem Sie zunächst einmal den Taster TAP/TEMPO drücken und direkt danach wiederholt den Taster ON/OFF drücken.

#### *Illustration: Zum nachfolgenden Preset umschalten*

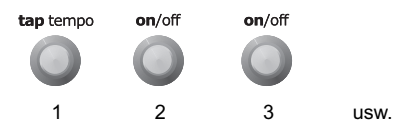

Sie können mit den Tastern auch zum vorhergehenden Preset umschalten. Drücken Sie zunächst einmal den Taster TAP TEMPO und danach einmal den Taster ON/OFF. Drücken Sie danach wieder den Taster TAP TEMPO einmal oder mehrmals. Sie blättern nun in absteigender Reihenfolge durch die Presetliste.

*Illustration: Zum vorhergehenden Preset umschalten*

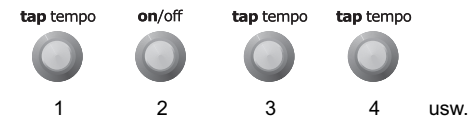

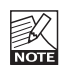

Der Punkt in der unteren rechten Ecke der Anzeige zeigt an, dass der Presetwechsel-Modus aktiv ist. So lange dieser Punkt leuchtet, können Sie in der oben beschriebenen Weise vor- oder rückwärts durch die Presetliste blättern.

*Illustration: »Bearbeitet«-Punkt / Presetwechsel-Anzeige*

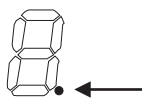

#### **6 DEPTH-Drehregler**

Der Drehregler DEPTH dient bei allen Effekten dazu, die Effektintensität einzustellen.

- Bei den Effekten Chorus, Tri-Chorus, Flanger und Vibrato dient der Drehregler DEPTH dazu, die Intensität der Tonhöhenmodulation einzustellen.
- Beim Phaser-Effekt dient der Drehregler DEPTH dazu, die Filterintensität einzustellen.
- Beim Tremolo-Effekt dient der Drehregler DEPTH dazu, die Intensität der Lautstärkemodulation (also die Intensität des Tremolos) einzustellen.

#### **7 SPEED-Drehregler**

Der Drehregler SPEED dient bei allen Effekten dazu, die Geschwindigkeit einzustellen.

#### **8 TIME/FILTER-Drehregler**

Die Funktion dieses Drehreglers hängt vom gewählten Effekttyp ab:

- Chorus: Chorus-Delayzeit Tri-Chorus: Chorus-Delayzeit Flanger: Flanger-Delayzeit Phaser: 4, 8 oder 12 Filter (wird im Display angezeigt) Tremolo: Teiler (wird im Display angezeigt) Vibrato: Ramp-Zeit\*
- \* Ramp: Diese Funktion steht im Variation-Modus zur Verfügung. Wenn sie aktiviert ist, setzt das Vibrato nicht abrupt ein, sondern die Intensität des Effekts wird allmählich gesteigert (so, wie dies bei einem Sänger der Fall ist).

#### **9 SHAPE/FEED/TRI-MIX-Drehregler**

Die Funktion dieses Drehreglers hängt vom gewählten Effekttyp ab:

Chorus: Grenzfrequenz des Highcutfilters

- Tri-Chorus: Chorusanteil (Mischungsverhältnis)
- Flanger: Flanger-Feedback
- Phaser: Phaser-Feedback
- Tremolo: Pulsbreite

#### **10 LFO SYNC-Taste**

Mit der Funktion LFO SYNC können Sie die Geschwindigkeit der beiden Effekt-Engines A und B synchronisieren. Wenn die Funktion aktiviert ist (LED der Taste LFO SYNC leuchtet) und Sie den Taster TAP TEMPO rhythmisch drücken, werden beide Effekt-Engines des Pedals zu diesem Tempo synchronisiert. Beim Tremolo-Effekt können Sie die gewünschte Unterteilung mit dem TIME-Drehregler einstellen. Eine ausführliche Beschreibung finden Sie im Kapitel »Effekte« dieser Bedienungsanleitung.

#### **11 Display**

Diese aus sieben Segmenten bestehende Anzeige kann verschiedene Parameter anzeigen:

- Entweder die aktuelle Presetnummer oder
- Für den Phaser: die Zahl der Filter oder
- Für den Tremolo-Effekt: die Unterteilung

Der Punkt in der unteren rechten Ecke der Anzeige kann verschiedene Informationen anzeigen:

- Wenn die Stellung eines Drehreglers dem Wert entspricht, der für diesen Parameter gespeichert wurde
- Wenn sich das Pedal im Presetwechsel-Modus befindet.

#### **12 PRESET-Taste**

Sie aktivieren den Preset-Modus durch einfaches Drücken der PRESET-Taste. Drücken Sie diese Taste mehrmals hintereinander, um zwischen den Presets umzuschalten.

Im Preset-Modus können Sie bis zu neun verschiedene Presets speichern und aufrufen. Im Bank-Modus können Sie bis zu 18 (2 x 9) Presets speichern.

Weitere Informationen finden Sie im Kapitel »Presets« dieser Bedienungsanleitung im Abschnitt »Zahl der Presets begrenzen«.

#### **13 + 16 EFFECT-Tasten**

Verwenden Sie die EFFECT-Tasten, um die beiden Effekte einzeln an- oder auszuschalten und um die gewünschte Effektart für jede Engine auszuwählen. Um eine Engine zu aktivieren, drücken Sie die EFFECT-Taste dieser Engine einmal. Um eine Engine abzuschalten, drücken und halten Sie die EFFECT-Taste dieser Engine. Beachten Sie, dass es nicht möglich ist, beide Engines gleichzeitig abzuschalten. Wenn nur eine Engine aktiv ist und Sie diese Engine abschalten, aktiviert NOVA Modulator dabei automatisch die andere Engine.

Wenn Sie beide Engines vollständig abschalten (das Pedal also temporär nicht benutzen) wollen, verwenden Sie den ON/OFF-Taster.

Um zwischen den verschiedenen Effektarten einer Engine umzuschalten, drücken Sie die EFFECT-Taste dieser Engine mehrmals. Die verfügbaren Effektarten sind

Chorus, Tri-Chorus, Flanger (LED rot), Through-Zero-Flanger (LED grün), Phaser, Tremolo und Vibrato.

#### **14 + 17 VARIATION-Tasten**

Für die verschiedenen Effektarten stehen so genannte Variationen zur Verfügung. So gibt es zum Beispiel den Tremolo-Effekt in den Varianten »Hard« und »Soft«. Beim Chorus umfassen die Variationen Phasenverschiebungen. Weitere Informationen über die verfügbaren Variationen finden Sie in dieser Bedienungsanleitung in den Abschnitten, in denen die Effekte beschrieben werden.

#### **18 SPEED-Leuchtdioden**

Wenn der LFO-Synchronisationsmodus *nicht aktiv* ist, können Sie die Geschwindigkeit der beiden Engines separat regeln. Dazu verwenden Sie die beiden SPEED-Drehregler und den TAP TEMPO-Taster.

Beachten Sie, dass immer nur die SPEED-Leuchtdiode *einer* Engine leuchtet – das Tempo der anderen Engine wird direkt mit dem TAP TEMPO-Taster gesteuert.

(Siehe hierzu auch das Beispiel »LFO-

Synchronisationsmodus aus« auf Seite 26).

Wenn der LFO-Synchronisationsmodus *aktiv* ist, erhalten beide Engines dieselbe Geschwindigkeit.

## *EFFEKTARTEN: CHORUS*

Die Geschwindigkeit geben sie in diesem Fall entweder mit dem SPEED-Regler von Engine A oder direkt durch rhythmisches Drücken des TAP TEMPO-Tasters vor. Wenn Sie die Geschwindigkeit mit dem SPEED-Regler von Engine A vorgeben, zeigt die SPEED-Leuchtdiode von Engine A das Tempo an. Wenn Sie die Geschwindigkeit durch rhythmisches Drücken des TAP TEMPO-Tasters vorgeben, zeigt die Leuchtdiode des TAP TEMPO-Tasters das Tempo an.

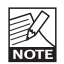

Bei aktivem LFO-Synchronisationsmodus hat der SPEED-Drehregler von Engine B keine Funktion!

### **Chorus**

#### **Einführung**

Grundsätzlich basiert ein Choruseffekt darauf, dass ein Audiosignal aufgeteilt und die Tonhöhe des einen Teils moduliert wird. Beide Komponenten werden wieder zusammengemischt, wodurch der charakteristische schwebende Effekt entsteht. Bei dieser »normalen« Chorus-Variante entsteht der Chorus-Effekt, wenn das tonhöhenmodulierte Signal mit dem trockenen Signal gemischt wird.

#### **DEPTH-Drehregler (Effektintensität)**

Verwenden Sie den DEPTH-Drehregler, um die gewünschte Intensität des Effekts einzustellen. Je weiter Sie den Drehregler im Uhrzeigersinn drehen, umso stärker wird der modulierte Teil des Signals »verstimmt«.

#### **SPEED-Drehregler (Effektgeschwndigkeit)**

Verwenden Sie den SPEED-Drehregler, um die gewünschte Geschwindigkeit des Effekts einzustellen.

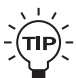

Das Verhältnis von Effektintensität und -

geschwindigkeit spielt dabei eine Rolle. Je höher die Geschwindigkeit, umso geringer muss die DEPTH-Einstellung sein, damit der Effekt nicht deutlich »verstimmt« klingt.

#### **TIME/FILTER-Drehregler: Verzögerung**

Verwenden Sie den TIME/FILTER-Drehregler, um die Verzögerungszeit für den Choruseffekt einzustellen. Durch das Ändern der Verzögerungszeit ändert sich die wahrgenommene »Breite« des Choruseffekts. Um einen angenehmen, traditionellen Choruseffekt zu erhalten, stellen Sie den Drehregler auf die mittlere Position (»12 Uhr«).

#### **SHAPE/FEED-Drehregler: Highcut (Filterfrequenz)**

Verwenden Sie den SHAPE/FEED-Drehregler, um den Anteil hoher Frequenzen am Choruseffekt zu vermindern. Verwenden Sie diesen Parameter, wenn Sie den Eindruck haben, dass der Chorus-Effekt zu dominant wirkt.

#### **VARIATION-Taste**

Drücken Sie die VARIATION-Taste, um die Phase des Signals im rechten Kanal um 90 Grad zu verschieben. Das Ergebnis ist ein besonders breit wirkender Stereoeffekt.

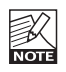

Dies gilt nur für Stereo-Konfigurationen.

### **Tri-Chorus**

#### **Einführung**

Der Tri-Chorus ist eine Variation des normalen Choruseffekts. Hier kommen drei separate Stereo-Choruseffekte zum Einsatz, bei denen die Parameter Intensität, Geschwindigkeit, Phase und Verzögerung gegeneinander verschoben sind. Das Ergebnis ist ein einzigartiger, sehr breit und warm klingender Chorus. Die Funktionen der Regler SPEED, DEPTH und TIME entspricht dabei grundsätzlich den Beschreibungen im Abschnitt über den normalen Chorus.

#### **SHAPE/FEED/TRI-MIX-Drehregler: Tri-Mix (Mischungsverhältnis)**

Wenn Sie den Tri-Chorus verwenden, können Sie mit dem Drehregler SHAPE/FEED/TRI-MIX das

Mischungsverhältnis zwischen unbearbeitetem Signal und Choruseffekt festlegen.

#### **+VARIATION-Taste: Effektvariation**

Der Tri-Choruseffekt ist in zwei Phaseneinstellungen verfügbar. Bei der einen Variation sind die Phasen der drei Choruselemente um 90, 180 und 270 Grad verdreht; das Ergebnis ist ein eher traditioneller Choruseffekt.

## *EFFEKTARTEN: FLANGER*

Die andere Option ist asymmetrisch; hier sind die Parameter Phase und Effektintensität so eingestellt, dass der Choruseffekt wilder und unvorhersehbarer wirkt.

### **Flanger**

#### **Einführung**

Der Flanger gehört wie der Choruseffekt zu den Modulationseffekten. Das Signal wird aufgeteilt, und die Tonhöhe eines Teilsignals wird moduliert.

Der charakteristische Flanger-Effekt entsteht dadurch, dass der tonhöhenmodulierte Teil Signals etwas verzögert wieder an den Eingang des Effekts zurückgeführt wird. Bei einem Flanger ist die Verzögerung des modulierten Signals gegenüber dem unbearbeiteten Signalanteil normalerweise deutlich kürzer als beim Choruseffekt.

Experimentieren Sie am besten mit dem Feedback-Parameter, um einen Eindruck von den erzielbaren Effekten zu erhalten.

#### **Normaler Flanger/ TZF-Modus**  *(Through Zero Flange)*

Es stehen zwei Flanger-Modi zur Verfügung. Um den Flanger auszuwählen, drücken Sie mehrmals die EFFECT-Taste. Wenn die Flanger-LED rot leuchtet, haben Sie den

normalen Flanger-Modus ausgewählt. Um den TZF-Modus zu aktivieren, drücken Sie die EFFECT-Taste noch einmal. Die Leuchtdiode leuchtet dann grün.

Der TZF-Modus bildet die Art und Weise nach, in der Flangereffekte früher erzeugt wurden. Dabei wurden mit zwei Bandmaschinen Bänder mit identischen Aufnahmen wiedergegeben. Das gemischte Signal wurde dann mit einer dritten Bandmaschine aufgenommen. Der Flangereffekt entstand, indem die Geschwindigkeit der beiden als Zuspieler dienenden Bandmaschinen zu verschiedenen Zeiten verlangsamt oder beschleunigt wurde. Ein wichtiger Bestandteil dieses Spezialeffekts war die einzigartige Phasenauslöschung, die erfolgte, wenn sich die beiden Signale (am Nulldurchgang) überlagerten. Ein konventioneller Flanger (ob Pedal oder Algorithmus) versucht diesen Effekt nachzubilden. Da sich aber die beiden Signale hier nie überlagern, war eine Phasenauslöschung bislang nicht möglich.

Mit dem TFZ-Modus des NOVA Modulator steht dieser Effekt jedoch jetzt zur Verfügung.

#### **DEPTH-Drehregler: Effektintensität**

Verwenden Sie den DEPTH-Drehregler, um die gewünschte Intensität des Effekts einzustellen. Je weiter Sie den

Drehregler im Uhrzeigersinn drehen, umso stärker wird der modulierte Teil des Signals »verstimmt«.

#### **SPEED-Drehregler:Effektgeschwindigkeit**

Verwenden Sie den SPEED-Drehregler, um die gewünschte Geschwindigkeit des Effekts einzustellen.

#### **SHAPE/FEED-Drehregler: Feedback**

Verwenden Sie den SHAPE/FEED-Regler, um die Intensität der Rückkopplung (Feedback) des kurzen modulierten Delays zu steuern, welches für den typischen Flangereffekt verantwortlich ist. Ein zu hoher Feedback-Wert (jenseits von 90 % bis 95 %) kann zu einem internen Feedback führen, das als »jaulendes« Nebengeräusch hörbar wird und normalerweise nicht erwünscht ist. Achten Sie auf diesen Nebeneffekt besonders dann, wenn Sie mit hohen Pegeln arbeiten. Wenn Sie für diesen Regler eine negative Einstellung wählen, wird die Phase des Signalanteils, der an den Eingang zurückgeführt wird, umgekehrt.

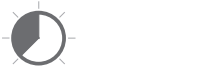

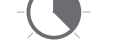

#### *Negatives Feedback Positives Feedback*

*Bitte beachten Sie Folgendes:*

Die Effekte des NOVA Modulator wurden so optimiert, dass der Klang bei neutraler Einstellung (»12 Uhr«) hervorragend ist. Beachten Sie jedoch bitte, dass die neutrale Einstellung des FEEDBACK-Reglers dazu führt, dass kein Feedback erfolgt. Wenn Sie einen Flangereffekt wünschen, wie ihn normale Effektpedale erzeugen, wird der Effekt bei dieser Einstellung wahrscheinlich etwas zu »zahm« klingen; hier sollten Sie also zumindest etwas Feedback hinzufügen.

Wenn Sie andererseits den TZF-Modus gewählt haben und einen möglichst authentischen »Through Zero«-Effekt wünschen, sollte sich der FEEDBACK-Regler möglichst genau in der neutralen Mittelstellung befinden.

#### **TIME/FILTER-Drehregler: Verzögerung**

Für Flanging-Effekte werden normalerweise Verzögerungen von etwa 5 ms verwendet, während für einen Chorus etwa 10 ms üblich sind. Bei kürzeren Verzögerungswerten entstehen sehr intensive »staubsaugerartige« Effekte. Bei längeren Verzögerungswerten erhalten Sie nach »Badezimmer« klingenden Effekte.

## *EFFEKTARTEN: FLANGER*

#### **+VARIATION-Taste (Effektvariation)**

Mit der Taste +VARIATION können Sie zwischen zwei sehr verschieden klingenden Varianten des Flangereffekts wechseln: einmal mit positiver und einmal mit negativer Summierung.

Durch Drücken dieser Taste kehren Sie die Phase des per Flanging bearbeiteten Signalanteils um 180 Grad um. Das Ergebnis ist ein ganz anderes Klangbild. Dies gilt besonders dann, wenn die beiden Signalanteile gemischt werden. Beim *negativen* Summieren (Taste +VARIATION *aus)* wird die Phase des verzögerten Signals umgekehrt. Das Ergebnis sind Frequenzauslöschungen, die um so deutlicher zu hören sind, je näher die beiden Signale dem Nulldurchgang kommen. Wenn beide Signale denselben Punkt durchlaufen, löschen sie sich gegenseitig vollständig aus.

Beim *positiven* Summieren (Taste +VARIATION *an)* sind unbearbeitetes und verzögertes Signal gleichphasig. Wenn diese beiden Teilsignale gemischt werden, entsteht ein wärmerer, nicht so extremer Effekt, der jedoch sehr musikalisch wirkt.

## *EFFEKTARTEN: PHASER*

### **Phaser**

#### **Einführung**

Um einen Phasereffekt zu erzeugen, wird ein Audiosignal aufgesplittet und auf zwei Signalwege ausgegeben. Auf dem einen Signalweg wird das Signal mit einem Allpass-Filter bearbeitet, der die Amplitude des ursprünglichen Signals erhält, aber die Phase ändert. Die Phasenänderung hängt von der Frequenz ab. Wenn die Signale aus beiden Signalwegen wieder gemischt werden, löschen die gegenphasigen Frequenzen sich gegenseitig aus, so dass die für einen Phaser charakteristischen »Einkerbungen« im Frequenzband entstehen. Die Tiefe dieser Einkerbungen ergibt sich wiederum aus dem Mischungsverhältnis. Die tiefsten Einkerbungen entstehen beim Mischungsverhältnis 50 % – dies ist auch das vorgegebene Mischungsverhältnis des Phasers im NOVA Modulator.

#### **DEPTH-Drehregler: Effektintensität**

Verwenden Sie den DEPTH-Drehregler, um die gewünschte Intensität des Effekts einzustellen. Je weiter Sie diesen Regler nach rechts drehen, um so aggressiver wirkt der Effekt.

#### **SPEED-Drehregler: Effektgeschwndigkeit**

Verwenden Sie den SPEED-Drehregler, um die gewünschte Geschwindigkeit des Effekts einzustellen.

#### **SHAPE/FEED-Drehregler: Feedback**

Verwenden Sie den SHAPE/FEED-Regler, um die Intensität der Rückkopplung (Feedback) des Phasereffekts zu steuern. Wenn Sie für diesen Regler eine negative Einstellung wählen, wird die Phase des Signalanteils, der an den Eingang zurückgeführt wird, umgekehrt.

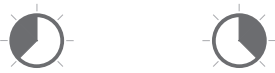

*Negatives Feedback Positives Feedback*

*Bitte beachten Sie Folgendes:*

Die Effekte des NOVA Modulator wurden so optimiert, dass der Klang bei neutraler Einstellung (»12 Uhr«) hervorragend ist. Beachten Sie jedoch bitte, dass bei aktiviertem Phasereffekt die neutrale Einstellung des FEEDBACK-Reglers dazu führt, dass kein Feedback erfolgt. Im Vergleich zu den Phasereffekten aus den üblichen Fußpedalen klingt dieser Effekt Ihnen dann wahrscheinlich zu zahm. Experimentieren Sie dann gegebenenfalls mit positiven oder negativen Regler-Einstellungen.

## *EFFEKTARTEN: PHASER*

#### **TIME/FILTER-Drehregler: Filter**

Verwenden Sie den TIME/FILTER-Drehregler, um die Zahl der für den Phaser verwendeten Filter einzustellen. Sie haben die Wahl zwischen 4, 8 und 12 Filtern. Beim Drehen des Reglers wird die gewählte Filterzahl im Display angezeigt. Je weniger Filter Sie verwenden, umso »körniger« wirkt der Effekt. Je mehr Filter Sie verwenden, umso weicher klingt der Effekt.

#### *Anzeige*

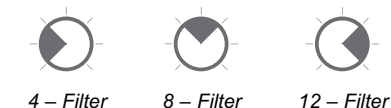

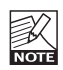

Die meisten »Old School«-Phaserpedale arbeiten mit vier Filtern.

#### **+VARIATION-Taste (Effektvariation)**

Verwenden Sie die VARIATION-Taste, um zwischen der Betonung hoher und niedriger Frequenzen umzuschalten.

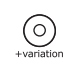

Wenn die Leuchtdiode der VARIATION-Taste *leuchtet,* werden die *hohen* Frequenzen betont. Auf diese Weise erhalten Sie einen zurückhaltenden, transparenten Phasereffekt, der nicht zu aufdringlich wirkt.

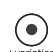

Wenn die Leuchtdiode der VARIATION-Taste *nicht* leuchtet, werden die *tiefen* Frequenzen betont. Das Ergebnis ist ein deutlicherer, körniger Effekt, wie

man ihn von traditionellen Phasern kennt.

## *EFFEKTARTEN:TREMOLO*

### **Tremolo**

#### **Einführung**

Der Tremolo-Effekt erhöht und vermindert den Pegel eines Signals periodisch. Bei diesem Tremolo können Sie zwischen einer »weichen« (Sinus) und einer »harten« (Rechteck) Variante für die modulierende Wellenform wählen. Sie können außerdem die Pulsweite der Wellenform ändern.

#### **DEPTH-Drehregler: Effektintensität**

Verwenden Sie den DEPTH-Drehregler, um die gewünschte Intensität des Effekts einzustellen. Bei einer Einstellung von 100 % wird das Signal zwischen den Pegelspitzen völlig stumm geschaltet.

#### **SPEED-Drehregler: Effektgeschwindigkeit**

Verwenden Sie den SPEED-Drehregler, um die gewünschte Geschwindigkeit des Effekts einzustellen.

#### **TIME/FILTER-Drehregler: Zeit**

Verwenden Sie den TIME/FILTER-Drehregler, um eine Unterteilung des globalen Tempos als Grundlage für den Tremolo-Effekt zu wählen. Die verfügbaren Optionen sind:

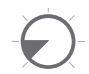

Positionieren Sie den Drehregler in diesem Bereich, um mit Viertelnoten zu arbeiten.

Das Display sieht dann so aus:

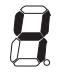

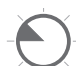

Positionieren Sie den Drehregler in diesem Bereich, um mit Vierteltriolen zu arbeiten.

Das Display sieht dann so aus:

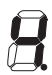

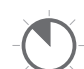

Positionieren Sie den Drehregler in diesem Bereich, um mit Achteln zu arbeiten.

Das Display sieht dann so aus:

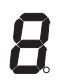

## *EFFEKTARTEN:TREMOLO*

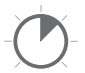

Positionieren Sie den Drehregler in diesem Bereich, um mit Achteltriolen zu arbeiten.

Das Display sieht dann so aus:

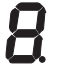

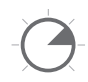

Positionieren Sie den Drehregler in diesem Bereich, um mit Sechzehnteln zu arbeiten.

Das Display sieht dann so aus:

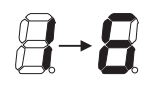

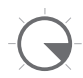

Positionieren Sie den Drehregler in diesem Bereich, um mit Sechzehnteltriolen zu arbeiten.

Das Display sieht dann so aus:

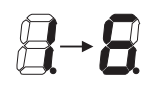

#### **SHAPE/FEED-Drehregler: Pulsweite**

Verwenden Sie den SHAPE/FEED-Drehregler, um die Pulsweite für den Tremoloeffekt festzulegen.

*Beispiel: Schmale Pegelspitzen und »harte« Wellenform*

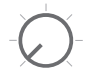

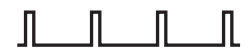

*Reglerposition Wellenform*

*Beispiel: Klassisches symmetrisches Tremolo*

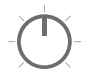

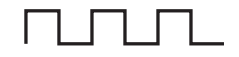

*Reglerposition Wellenform*

*Beispiel:* 

*Breite Pegelspitzen und »harte« Wellenform*

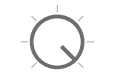

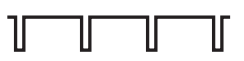

*Reglerposition Wellenform*

## *EFFEKTARTEN:TREMOLO*

#### **+VARIATION-Taste (Effektvariation)**

Sie können als Modulationsquelle für den Tremolo-Effekt zwischen zwei Wellenformen wählen. Wenn Sie die »harte« Wellenform verwenden, ist der Effekt deutlicher zu hören. Probieren Sie am Besten beide Varianten aus.

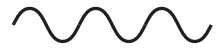

*»Weiche« Wellenform*

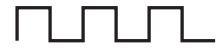

#### *»Harte« Wellenform*

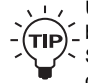

Um einen maximalen Tremoloeffekt zu erhalten, bei dem zwischen vollem Signalpegel und völliger Stummschaltung umgeschaltet wird, wählen Sie die »harte« Wellenform und drehen den DEPTH-Drehregler bis zum rechten Anschlag.

### **Vibrato**

#### **Einführung**

Ein Vibrato-Effekt moduliert die Tonhöhe des Eingangsignals. Das Ergebnis ähnelt der von Sängern verwendeten Vibrato-Technik. Im Gegensatz zum Chorusoder Flangereffekt wird hier das unbearbeitete Originalsignal nicht wieder dem modulierten Signal zugemischt.

#### **DEPTH-Drehregler (Effektintensität)**

Verwenden Sie den DEPTH-Drehregler, um die gewünschte Intensität des Effekts einzustellen. Die gewählte Einstellung stellt die Amplitude (den Ausschlag) der Wellenform dar, die zur Modulation verwendet wird.

Je größer die Amplitude, umso stärker ist die Modulation der Tonhöhe.

#### **SPEED-Drehregler: Effektgeschwndigkeit**

Verwenden Sie den SPEED-Drehregler, um die gewünschte Geschwindigkeit des Effekts einzustellen.

#### **TIME/FILTER-Drehregler**

Wenn die +VARIATION-Taste aktiviert ist, legen Sie mit diesem Drehregler die Anstiegsdauer für den Effekt fest – siehe unten.

#### **SHAPE/FEED-Drehregler**

Mit dem SHAPE/FEED-Drehregler können Sie den Anteil der hohen Frequenzen am Signal verringern. Wenn Sie einen solchen Highcutfilter auf den Vibrato-Effekt anwenden, erhalten Sie einen zurückhaltend wirkenden »Vintage«-Effekt.

#### **VARIATION-Taste**

Wenn die VARIATION-Taste aktiv ist, können Sie durch Drücken und Halten des TAP TEMPO-Tasters die Vibrato-Funktion und die Einblendfunktion gemeinsam an- oder abschalten. In diesem Modus dient der TAP TEMPO-Taster also dazu, den Effekt an- oder auszuschalten.

Die Einblendfunktion: Wenn Sie die Einblendfunktion verwenden, können Sie den TAP TEMPO-Taster verwenden, um das Vibrato mit geringer Intensität einsetzen zu lassen und den Effekt dann bis zur Maximalwirkung zu steigern. Die maximale Intensität für das Vibrato legen Sie mit dem DEPTH-Drehregler fest. Die Anstiegsdauer legen Sie mit dem TIME/FILTER-Drehregler fest.

# *ZUSÄTZLICHE FEATURES*

### **Zwei Engines**

Der NOVA Modulator umfasst zwei identisch aufgebaute Effekteinheiten (die so genannten Engines). Diese Ausstattung ermöglicht es Ihnen, zwei völlig verschiedene Modulationseffekte gleichzeitig zu verwenden – oder auch, zwei identische Algorithmen mit abweichenden Einstellungen zu kombinieren, um besonders spektakuläre Effekte zu erzielen.

Wenn Sie jedoch nur einen konventionellen Effekt benötigen (oder beim Erstellen eines neuen Presets zunächst nur einen Teileffekt hören wollen), können Sie je eine Engine abschalten, indem Sie deren EFFECT-Taste etwa eine halbe Sekunde lang gedrückt halten. Um die Engine wieder anzuschalten, drücken Sie deren EFFECT-Taste erneut (in diesem Fall ist es nicht erforderlich, die Taste gedrückt zu halten).

### **LFO-Synchronisation**

#### **Was ist ein LFO?**

Ein LFO (Low Frequency Oscillator = tieffrequenter Oszillator) erzeugt ein Signal mit einer sehr niedrigen Frequenz, das nicht als hörbarer Ton ausgegeben, sondern zur Modulation anderer Signale verwendet wird. Beim NOVA Modulator wird ein solcher LFO zur Steuerung der Geschwindigkeit verschiedener Effekte verwendet.

#### **LFO-Synchronisation**

• Drücken Sie die LFO SYNC-Taste, um diese Funktion zu aktivieren.

Mit der LFO-Synchronisation können Sie die Geschwindigkeit (SPEED) der Effekte beider Engines synchronisieren. Wenn die LFO-Synchronisation aktiv ist, werden beide Engines auf dasselbe Tempo eingestellt (also synchronisiert), sobald Sie durch rhythmisches Drücken des TAP TEMPO-Tasters ein Tempo vorgeben oder den SPEED-Regler von Engine A bedienen.

Verwenden Sie die LFO-Synchronisation, wenn Sie besonders deutlich wahrnehmbare Effekte erzeugen wollen. So könnten Sie zum Beispiel zwei identische Choruseffekte koppeln, das Tempo eines Tremolo-Effekts zu einem Flanger/Phaser synchronisieren oder rhythmische Variationen erzeugen, indem Sie zwei Tremolos mit unterschiedlichen Unterteilungen kombinieren. Mit dieser Funktion eröffnet sich eine riesige Palette von Anwendungsmöglichkeiten und Sounds – es lohnt sich also, damit zu experimentieren!

#### **SPEED-Drehregler bei aktiver LFO-Synchronisation**

Sobald die LFO-Synchronisation aktiv ist, dient der SPEED-Drehregler von Engine A als gemeinsamer Geschwindigkeitsregler für beide Engines. Der SPEED-Regler von Engine B hat dann keine Funktion mehr.

#### **Tempoanzeige bei aktivierter LFO-Synchronisation**

Bei aktivierter LFO-Synchronisation geben Sie das Tempo entweder mit dem SPEED-Drehregler von Engine A oder durch rhythmisches Drücken des TAP TEMPO-Tasters vor. Wenn Sie das Tempo mit dem SPEED-Drehregler von Engine A vorgeben, zeigt die Leuchtdiode neben diesem SPEED-Drehregler das Tempo an.

Wenn Sie das Tempo durch rhythmisches Drücken des TAP TEMPO-Tasters vorgeben, zeigt die Leuchtdiode des TAP TEMPO-Tasters das Tempo an.

#### **LFO-Synchronisation an- und ausschalten**

Wenn sich der NOVA Modulator im manuellen Modus befindet und Sie die LFO-Synchronisation ausschalten, geschieht Folgendes: Der Effekt von Engine A behält die Geschwindigkeit bei, die Sie mit der TAP TEMPO-Taste vorgegeben haben. Die Geschwindigkeit des Effekts von Engine B wird auf den Wert eingestellt, den der SPEED-Regler von Engine B in diesem Moment anzeigt.

Wenn sich der NOVA Modulator im Preset-Modus befindet und Sie die LFO-Synchronisation ausschalten, werden die Geschwindigkeiten der Effekte beider Engines (A und B) auf die Werte eingestellt, die ursprünglich Bestandteil des Presets waren.

#### **LFO-Synchronisation abgeschaltet**

Wenn die LFO-Synchronisation abgeschaltet ist, können Sie festlegen, welche Effekt-Engine Sie mit der TAP TEMPO-Taste steuern wollen. Diese Funktion ist zum Beispiel dann nützlich, wenn Sie das Tempo des Tremolos von Engine A, nicht aber den für Engine B gewählten Chorus steuern wollen.

#### **Schritt-für-Schritt-Beispiel:**

*Das Ziel: Sie wollen mit dem TAP TEMPO-Taster die Geschwindigkeit von Engine B steuern*

Drehen Sie den SPEED-Drehregler von Engine A und drücken Sie dann den TAP TEMPO-Taster. Sie haben damit das Tempo von Engine A mit dem SPEED-Drehregler von Engine A und das Tempo von Engine B mit dem TAP TEMPO-Taster eingestellt.

• Die Leuchtdiode des SPEED-Drehreglers von Engine A zeigt das Tempo von Engine A.

# *ZUSÄTZLICHE FEATURES*

- Die Leuchtdiode des TAP TEMPO-Tasters zeigt das Tempo von Engine B.
- Die Leuchtdiode des SPEED-Drehreglers von Engine B leuchtet nicht.

#### *Das Ziel: Sie wollen mit dem TAP TEMPO-Taster die Geschwindigkeit von Engine A steuern*

Drehen Sie am SPEED-Drehregler von Engine B. Es gilt dann Folgendes:

- Die SPEED-Leuchtdiode von Engine B zeigt jetzt das Tempo von Engine B (entsprechend der Stellung des SPEED-Drehreglers) an.
- Das Tempo für Engine A (das vorher durch die SPEED-Leuchtdiode von Engine A angezeigt wurde) wird jetzt durch die Leuchtdiode des TAP TEMPO-Tasters angezeigt.
- Die Leuchtdiode des SPEED-Drehreglers von Engine A leuchtet nicht.

### **LFO-Triggerfunktion**

Jedes Mal, wenn Sie den NOVA Modulator mit dem ON/OFF-Taster anschalten, wird der LFO neu gestartet. Diese Funktion können Sie zum Beispiel dann einsetzen, wenn Sie die Tremologeschwindigkeit an das Tempo eines

Songs anpassen wollen und der Effekt möglichst punktgenau zu hören sein soll.

#### Beispiel:

- Schalten Sie den NOVA Modulator in den Bypass-Modus, indem Sie den ON/OFF-Taster drücken.
- Wählen Sie für Engine A den Tremolo-Effekt aus und aktivieren Sie Engine A, indem Sie de EFFECT-Taste dieser Engine drücken. Die Leuchtdiode der EFFECT-Taste leuchtet auf.
- Wählen Sie als Unterteilung beispielsweise Achtel, indem Sie den TIME/FILTER-Drehregler auf eine Position in diesem Bereich einstellen:
- Geben Sie mit dem TAP TEMPO-Taster das Songtempo in Viertelnoten vor.

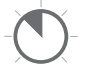

• Drücken Sie den ON/OFF-Taster rhythmisch passend, also zum Beispiel bei der nächsten Eins.

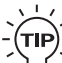

- Diese LFO-Triggerfunktion kann bei allen
- Effekten angewendet werden. So können Sie
- zum Beispiel einen Phaser am niedrigsten Punkt so einstarten, dass die nächste Pegelspitze dieses Modulationseffekts genau auf dem Anfang des nächsten Taktes liegt.

## *PRESETS*

### **Preset- und Bankmodus**

Der NOVA Modulator bietet zwei verschiedene Ansätze zum Organisieren Ihrer Presets. Für welches Verfahren Sie sich entscheiden, hängt von Ihrer Arbeitsweise ab.

#### **Preset-Modus**

Dies ist der Standardmodus, in dem Sie bis zu neun Presets speichern und aufrufen können. In diesem Modus können Sie zwischen den gespeicherten Presets und der »manuellen« Betriebsart wechseln, bei der stets die aktuellen Positionen der Drehregler gelten.

So aktivieren Sie den Preset-Modus:

- Wechseln Sie in den Kalibrierungsmodus, indem Sie die MANUAL-Taste eine Sekunde lang gedrückt halten. Die Leuchtdiode der PRESET-Taste sollte nun stetig leuchten. Wenn Sie stattdessen blinkt, drücken Sie einmal die PRESET-Taste.
- Beenden Sie den Kalibrierungsmodus, indem Sie eine beliebige Taste (außer der PRESET-Taste) drücken.

#### So rufen Sie Presets auf:

• Drücken Sie die PRESET-Taste, um auf Ihre Presets zuzugreifen. Sie können bis zu neun Presets speichern. Jedes Preset umfasst die Einstellungen der Parameter beider Engines (A und B).

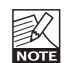

Es ist nicht möglich, zwischen den Engines A und B umzuschalten, da stets beide Engines zu einem Preset gehören; ob sie nun aktiv sind oder nicht.

#### Zum Auswählen von Presets haben Sie mehrere Möglichkeiten:

- Drücken Sie die PRESET-Taste mehrmals hintereinander, um die Presets nacheinander aufzurufen.
- Drücken Sie einmal den TAP TEMPO-Taster und direkt danach (ein- oder mehrmals) den ON/OFF-Taster.

Im Preset-Modus können Sie zwischen dem gerade aktiven Preset und den aktuellen Reglereinstellungen wechseln.

So schalten Sie zwischen diesen beiden Einstellungen um:

- Drücken Sie die MANUAL-Taste, um in den manuellen Modus zu wechseln. In diesem Modus gelten immer die aktuellen Positionen der Regler.
- Um zwischen dem manuellen Modus und dem Preset-Modus umzuschalten, halten Sie den ON/OFF-Taster eine Sekunde lang gedrückt und geben ihn dann frei.

### **Bank-Modus**

Im Bank-Modus können Sie bis zu neun Bänke speichern, die je zwei Presets enthalten. Verwenden Sie diesen Modus, wenn Sie in einer Reihe von Songs bestimmte Presets benötigen.

So aktivieren Sie den Bank-Modus:

- Wechseln Sie in den Kalibrierungsmodus, indem Sie die MANUAL-Taste eine Sekunde lang gedrückt halten. Die Leuchtdiode der PRESET-Taste sollte nun blinken. Wenn Sie stattdessen stetig leuchtet, drücken Sie einmal die PRESET-Taste.
- Beenden Sie den Kalibrierungsmodus, indem Sie eine beliebige Taste (außer der PRESET-Taste) drücken.

De 7-Segment-Anzeige zeigt jetzt die aktuelle Presetbank an. In jeder der neun Banken können Sie zwei Presets speichern. Die Presets sind den Tasten PRESET und MANUAL zugeordnet.

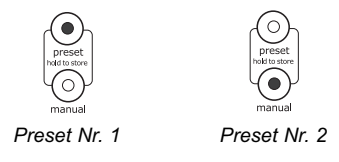

So schalten Sie zwischen den beiden Presets einer Presetbank um:

- Um Preset Nr. 1 der aktuellen Presetbank aufzurufen drücken Sie die PRESET-Taste. Um Preset Nr. 2 der aktuellen Presetbank aufzurufen, drücken Sie die MANUAL-Taste.
- Um auf das jeweils andere Preset der aktuellen Presetbank umzuschalten, drücken und halten Sie den ON/OFF-Taster etwa eine Sekunde lang.

Auch zum Auswählen von Presetbänken gibt es mehrere Möglichkeiten:

- Drücken Sie die PRESET-Taste mehrmals hintereinander, um die Presetbänke nacheinander aufzurufen.
- Drücken Sie einmal den TAP TEMPO-Taster und direkt danach (ein- oder mehrmals) den ON/OFF-Taster.

Siehe hierzu auch die Beschreibung zum Auswählen von Presets mit Hilfe der Taster TAMP TEMPO und ON/OFF auf den Seiten 10 bis 11.

Zwischen dem Bank-Modus und dem Preset-Modus gibt es die folgenden Unterschiede:

• Wenn die Leuchtdiode der MANUAL-Taste leuchtet bedeutet dies, dass das Preset Nr. 2 der aktuellen Presetbank aktiv ist. Im Gegensatz zum Manual-Modus

## *PRESETS*

entsprechend die aktuell gültigen Parameterwerte hier nicht den Positionen der Drehregler.

- Wenn Sie ein Preset im Bank-Modus speichern, werden nur die veränderten Parameter gespeichert. Es gibt keine Funktion zum Überschreiben.
- Die 2 x 9 Presets im Bank-Modus sind vollständig unabhängig von den 9 Presets, die Ihnen im Preset-Modus zur Verfügung stehen.

Beim Umschalten zwischen den beiden Modi werden grundsätzlich keine Presets gelöscht.

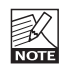

Wenn Sie auf eine neue Presetbank umschalten, geschieht Folgendes: Beide Engines des NOVA

Modulator werden automatisch abgeschaltet (Bypass), und das Preset Nr. 1 (das der PRESET-Taste zugeordnet ist) wird ausgewählt, so dass Sie es durch Drücken der ON/OFF-Taste aktivieren können.

#### **Zahl der Presets begrenzen**

Wie im vorherigen Abschnitt erläutert wurde, haben Sie mehrere Möglichkeiten, zwischen den Presets umzuschalten:

• Drücken Sie entweder wiederholt die PRESET-Taste oder

• Drücken Sie einmal die TAP TEMPO-Taste und danach die ON/OFF-Taste.

Nun kann es natürlich sein, dass Sie zum Beispiel für ein Konzert nur vier Presets benötigen. In diesem Fall wäre es wünschenswert, wenn Sie nicht erst alle neun Presets durchgehen müssten, um das gerade benötigte Preset zu finden. Daher haben Sie die Möglichkeit, den verfügbaren Presetbereich zu beschränken; beispielsweise auf vier **Presets** 

#### Beispiel:

Nehmen wir an, Sie wollen nur die Presets 1, 2, 3 und 4 verwenden. Dazu richten Sie das Pedal wie folgt ein:

- Halten Sie die MANUAL-Taste etwa eine halbe Sekunde lang gedrückt. Das Gerät befindet sich jetzt im Kalibrierungsmodus.
- Um die obere Grenze des zu verwendenden Presetbereichs festzulegen, drehen Sie den DEPTH-Regler von Engine B.

Wählen Sie in diesem Fall die Einstellung »4«.

• Um die untere Grenze des zu verwendenden Presetbereichs festzulegen, drehen Sie den DEPTH-Regler von Engine A.

## *SPEICHERN*

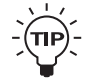

Nehmen wir an, dass Sie in zwei verschiedenen Bands spielen. Bei einer Band verwenden Sie die Presets 1 bis 4; bei der anderen die Presets 5 bis 8. Da Sie im NOVA Modulator ohne weiteres acht Presets speichern können, müssen Sie also zwischen den Sessions der beiden Bands lediglich den Presetbereich in der beschriebenen Weise beschränken.

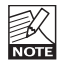

Beim Begrenzen des Presetbereichs werden keine Presets gelöscht. Um die »ausgeblendeten« Presets zu verwenden, vergrößern Sie einfach den Presetbereich wieder.

### **Speichern**

Beachten Sie bitte zunächst Folgendes: Unabhängig davon, ob sich das NOVA Modulator im Preset-Modus, im Bank-Modus oder im manuellen Modus befindet, zeigt die Anzeige stets das zuletzt aktivierte Preset.

#### **So speichern Sie ein Preset im Preset-Modus**

- Drücken und halten Sie die PRESET-Taste, bis die Leuchtdiode des ON/OFF-Tasters blinkt (etwa vier Sekunden).
- Damit haben Sie die aktuellen Einstellungen am aktuell ausgewählten Presetspeicherplatz gespeichert.

#### **So speichern Sie ein Preset im Bank-Modus**

Wie auf der vorherigen Seite erläutert wurde, stehen Ihnen im Bank-Modus zwei Presets pro Speicherbank zur Verfügung. Die beiden Presets können unabhängig voneinander gespeichert werden.

#### Beispiel:

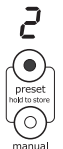

Presetbank Nr. 2 ist ausgewählt, und das Preset, das der PRESET-Taste zugeordnet ist, ist aktiv.

Halten Sie die PRESET-Taste etwa vier Sekunden lang gedrückt, um die aktuellen Einstellungen auf diesem Speicherplatz abzulegen.

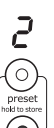

Presetbank Nr. 2 ist ausgewählt, und das Preset, das der MANUAL-Taste zugeordnet ist, ist aktiv. Halten Sie die PRESET-Taste etwa vier Sekunden lang gedrückt, um die aktuellen Einstellungen auf diesem Speicherplatz abzulegen.

## *ANHANG: KALIBRIEREN DER EINGANGSEMPFINDLICHKEIT*

### **Eingangspegel-Kalibrierung**

Ihr NOVA Modulator ist so konfiguriert, dass es – wie jedes andere Fußpedal auch – sofort betriebsbereit ist. Sie können die Leistung der AD/DA-Wandler des NOVA Modulator jedoch optimieren, indem Sie die Eingangsempfindlichkeit kalibrieren. Folgen Sie dazu dieser Schritt-für-Schritt-Anleitung:

- Die Eingangsempfindlichkeit sollte auf den maximalen zu erwartenden Eingangspegel kalibriert werden. Daher sollten Sie zunächst Booster und andere pegelanhebende Effekte, die sich vor dem NOVA Modulator im Signalweg befinden, anschalten.
- Drücken und halten Sie die Manual-Taste, bis fünf Leuchtdioden am Pedal grün aufleuchten.
- Spielen Sie ein paar Sekunden lang möglichst laut\*. Die Leuchtdioden erlöschen nacheinander. Wie viele Leuchtdioden abgeschaltet werden, hängt von der Ausgangsleistung der Gitarre ab. Wenn keine weiteren Veränderungen mehr stattfinden, ist das Pedal kalibriert.
- Drücken Sie zum Beenden des Vorgangs eine beliebige Taste.
- Das Pedal ist damit kalibriert.

\* *Gemeint ist der Sound beziehungsweise das Signal mit der größten Dynamik. Dies ist in der Regel eher ein cleaner als ein verzerrter Sound, da verzerrte Sounds ihrer Natur nach komprimiert sind; also eine geringere Dynamik haben.*

## *ANHANG:TECHNISCHE DATEN*

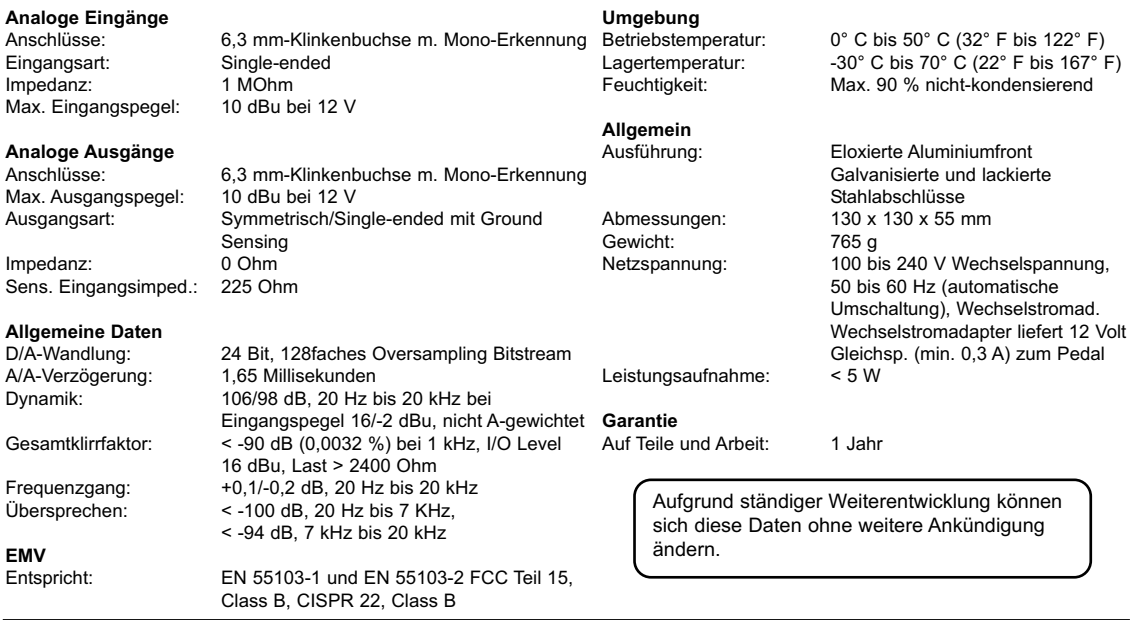

# t.c. electronic